# **Maxwell 10 Build 2.7.54**

### Release Notes

#### **Release Date:**

14.03.2018

#### **Version:**

2.7.54

#### **Improvements**

- Update of Android security patches (November 2017)
- Russian language added
- Performance improvements implemented,(e.g. directory feature, starting APP's, etc.)
- Changed highlighten of programable keys
- Extended Password length (128 characters)
- Separate ringtone for door intercom possible
- Google Search and Photo app implemented
- Radio-Button in WEB-UI implemented (= "Use Proxy-server for Provisioning requests yes/no")

#### **Bugfixes**

- DTMF SIP Info Wrong Hex code
- Cutting characters in using BLF keys
- Directory handling eg. visiability of new contacts, searching by Company name

#### **Information**

Due to technical design, wireless LAN and Bluetooth Audio should not be used simultaneously

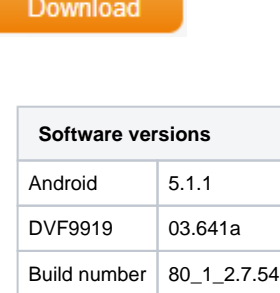

## Firmware update

#### **Important**

Due to the fact, that Android-5.1 requires a lot of more memory than older Android versions we recommend to insert an [external SD-card](https://teamwork.gigaset.com/gigawiki/display/GPPPO/Maxwell+10+SD+card), or plug in an USB-stick with minimum 2GB free memory space, at least during the upgrade phase!

There are 3 options to upgrade.

## Option 1: Two step Method using an SD-card or USB-memory-stick.

1. Plug in an SD-card or USB-stick with at least 2GB free memory (or enter an external SD card). Then start the Maxwell-10 WEB-UI (klick on the Web Server Address - shown in the Maxwell 10 under "Settings=>WebUI - log in (Standard Password is "admin") and follow exactly the following 3 steps:

2. In the web-interface go to: System - Firmware Update page and check if the Data server field is (default) [profile.gigaset.net/device](http://profile.gigaset.net/device)

profile.gigaset.net/device

set custom url here..

Update firmware

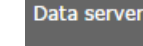

- 3. Press "Save"
- 4. Press "Update firmware"

The update will be done in 2 steps.

- 1. Upgrade to new Jelly Bean software with USB drivers upgrade to support the USB memory extension.
- 2. Upgrade to Lollipop.

## Option 2: One step method using external SD-card.

- 1. Enter an [external SD-card](https://teamwork.gigaset.com/gigawiki/display/GPPPO/Maxwell+10+SD+card) (or plug in an USB-stick).
- 2. Download the software via the "Download" button on this page.
- 3. Unpack the zip file. You will get a .txt file with the Open Source License text and an encrypted zip file which is your firmware image.
- 4. In the web-interface go to: System Firmware Update page and select the above extracted zip file.

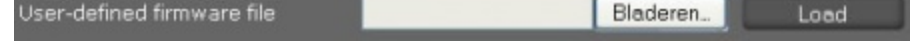

5. Start the upgrade.